# **PayJustNow Payment Gateway for Magento2**

### **Introduction:**

PayJustNow gives you, the online shopper, an attractive, responsible and rewarding alternative to credit and the freedom to buy what you want today and pay over time, interest-free.

PayJustNow system offers a compelling 'buy now, pay later' solution to shopping online. Simply it offers merchants the opportunity to add the service as a payment option to their online store.

### **Features:**

- PayJustNow is always zero interest.
- PayJustNow offers your customers 3 equal interest-free installments and gives them a rad new way to pay-today!
	- o Now : Time of purchase
	- $\circ$  now now : At the beginning of the following month
	- $\circ$  Just now : At the beginning of the month following let
- By using this, once you've approved, you'll not only have money to spend, but also access to a best-in-class
- The only fees this extension ever charges are for late payments so there's no need to worry.
- There is never an additional fee charges when shoppers pay on time.

# **How to Configure:**

Login to Admin:

# **Admin → Stores → Configuration**

In the panel on the left, click **Sales Payment Methods**

Click to expand the PayJustNow Payment then click on the Configure button to start the configuration.

 $\Diamond$  PayJustNow Gateway **Extension Payment Configuration** 

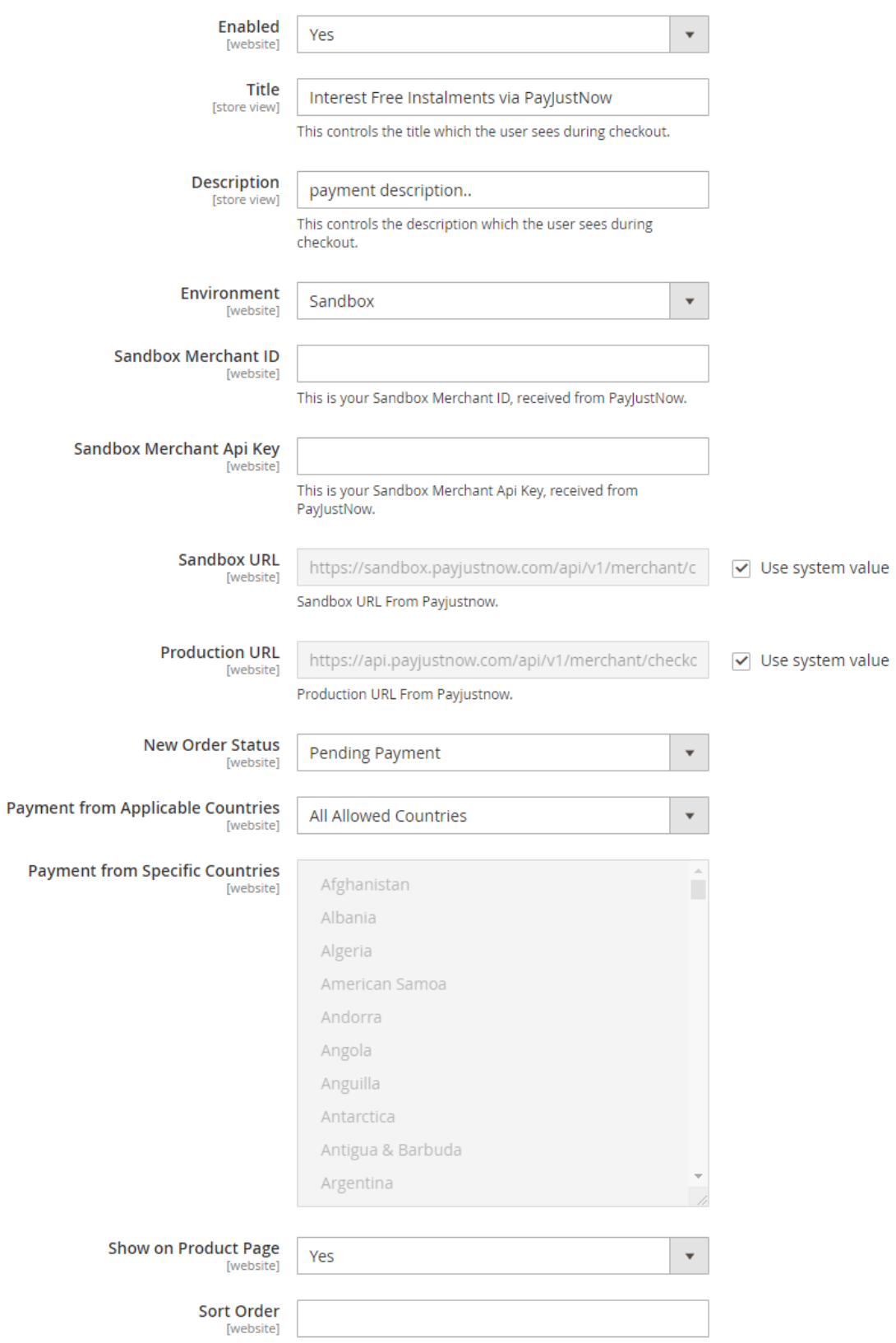

# **Basic Settings in PayJustNow Payment Gateway**

- Enable to "**Yes**" to start the configuration.
- Title Enter the title name for the payment methodology
- Description Enter the Description for the payment methodology
- Environment Select "**Sandbox**" for testing the product payment Otherwise Select "**Production**" for live site.
- Enter the Merchant Id and Merchant API key.
- Select Show on Product Page to "Yes"

Click the **Save Config** button **to** implement all the changes applied to the payment methodology.

### **How it works:**

Just add your product to the cart in your Magento store.

When we go to cart and then checkout it will be showing the payment method in checkout

Select "**Interest free installments via PayJustNow**" payment Gateway as shown below in screenshot and complete your purchase.

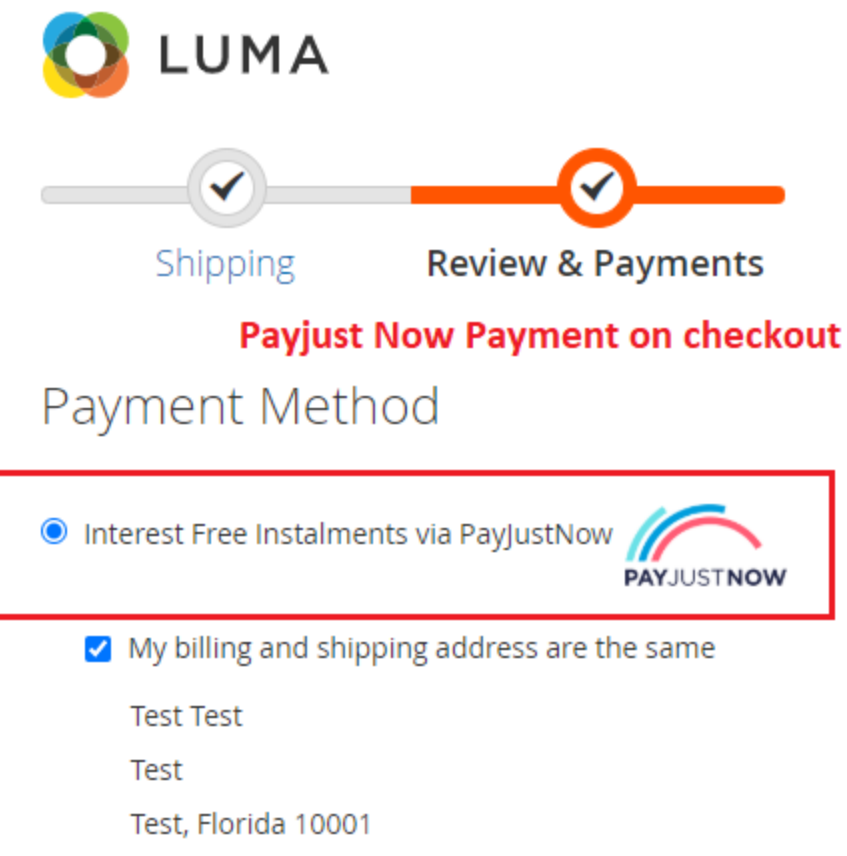

**United States** 

9787878787